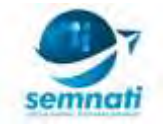

# **PROTOTYPE SISTEM INFORMASI PEMBEBASAN LAHAN TRASE JALAN TOL KOTA BANJAR BERBASIS WEBGIS (Studi Kasus Rencana Pembangunan Trase Jalan Tol di Kota Banjar)**

**Maulana Khoer** [khoer.maulana@gmail.com](mailto:khoer.maulana@gmail.com) Universitas Ibn Khaldun Bogor

#### **Abstract**

"*Prototype* Sistem Informasi Pembebasan Lahan Trase Jalan Tol Kota Banjar Berbasis *WebgGIS* (Studi Kasus Rencana Pembangunan Trase Jalan Tol di Kota Banjar)". Dewasa ini seperti yang kita tahu bahwa pembangunan infrastruktur sedang gencar dilakukan oleh pemerintah. Salah satu infrastruktur yang sedang gencar dibangun adalah Jalan Tol. Jalan Tol adalah jalan umum yang kepada pemakainya dikenakan kewajiban membayar tol dan merupakan jalan alternatif lintas jalan umum yang telah ada. Jalan tol diselenggarakan dengan maksud untuk mempercepat pewujudan jaringan jalan dengan sebagian atau seluruh pendanaan berasal dari pengguna jalan untuk meringankan beban pemerintah. Diantara tujuan dibangunnya jalan tol adalah memperlancar lalu lintas di daerah yang telah berkembang, meningkatkan pelayanan distribusi barang dan jasa guna menunjang pertumbuhan ekonomi, meningkatkan pemerataan hasil pembangunan dan keadilan. meringankan beban dana Pemerintah melalui partisipasi pengguna jalan. Banyak manfaat yang didapat oleh masyarakat dengan menggunakan jalan tol. Namun, ada beberapa kendala yang biasanya menjadi hambatan dalam pembangunan jalan tol. Salah satu penyebab yang menjadi hambatan dalam membangun jalan tol adalah pembebasan lahan yang seringkali menimbulkan masalah. Klasifikasi lahan adalah langkah awal yang sangat tepat dalam merencanakan pembebasan lahan khususnya jalan tol. Dengan klasifikasi lahan kita dapat menentukan serta mengasumsikan nilai ganti rugi yang akan dikeluarkan. Saat ini pemanfaatan citra tegak resolusi tinggi hasil dari akuisisi Unmanned Aerial Vehicle (UAV) merupakan solusi untuk melakukan klasifikasi dan pembuatan peta dengan skala besar.

#### *Kata Kunci: Area of Interest (AOI), Unmanned Aerial Vehicle (UAV), WebGIS, Mozaik Citra*

#### **PENDAHULUAN**

Indonesia adalah negara dengan luas daratan sebesar 1.910.931 km2 (Kemendagri, Mei 2010). Wilayah daratan yang luas memberikan tantangan tersendiri dalam melakukan kegiatan pemetaan secara keseluruhan. Saat ini Negara Indonesia telah memiliki banyak peta yang memuat informasi baik di darat dan di laut, namun peta-peta tersebut belum terintergerasi menjadi satu kesatuan dan kedetailannya tidak merata.

 Dewasa ini data penginderaan jauh dengan resolusi tinggi lebih mudah diperoleh, mulai dengan menggunakan citra satelit resolusi tinggi, citra airborne, hingga citra Unmanned Aerial Vehicle (UAV). Wahana-wahana ini memproduksi citra beresolusi tinggi yang dapat dimanfaatkan untuk identifikasi penutup lahan secara detail.

 Data penginderaan jauh resolusi tinggi memiliki tantangan tersendiri dalam perolehannya. Khususnya di Indonesia dalam perolehan data penginderaan jauh sering terkendala oleh adanya gangguan atmosfer seperti awan yang menghalangi permukaan bumi. Mengingat Indonesia merupakan negara kepulauan dimana luas wilayahnya 70% didominasi oleh perairan laut (Kemendagri, Mei 2010).

Pada masa pemerintahan Presiden RI yang ke-7 seperti yang kita ketahui bersama pembangunan berfokus pada infrastruktur tak terkecuali jalan tol. Menurut Kementerian Pekerjaan Umum dan Perumahan Rakyat melalui Badan Pengatur Jalan Tol (BPJT) di bawah Direktorat Jenderal Bina Marga sepanjang tahun 2017 lalu ada sekitar 392 km jalan tol yang mulai beroperasi.

Tak hanya di Pulau Jawa pembangunan jalan tol sudah berjalan di beberapa pulau besar seperti di Sumatera dan di Papua. Seperti yang sudah kita ketahui Jawa sudah memiliki Jalur Pantura di Utara dan di Tengah ada Tol Cipali. Tahun 2017 lalu pemerintah berencana membangun jalan tol di Selatan Pulau Jawa. Tol yang

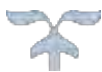

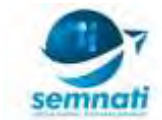

rencanaya dibangun di Selatan Jawa ini terbagi menjadi 3 trase yaitu : Bandung – Banjar, Banjar – Wates, Wates – Kertosono.

# **TINJAUAN TEORI**

a. Penggunaan Lahan

Penggunaan lahan berkaitan dengan kegiatan manusia pada bidang lahan tertentu (Lillesand & Kiefer, 1990). Informasi penutupan lahan dapat dikenali secara langsung dengan menggunakan penginderaan jauh, sedangkan informasi tentang kegiatan manusia pada lahan (penggunaan lahan) tidak selalu dapat ditafsir secara langsung dari penutupan lahannya. Perubahan penutupan lahan merupakan keadaan suatu lahan yang karena manusia mengalami kondisi yang berubah pada waktu yang berbeda (Lillesand & Kiefer, 1990). Deteksi perubahan mencakup penggunaan fotografi udara yang berurutan di atas wilayah tertentu dari fotografi tersebut sehingga peta penggunaan lahan untuk setiap waktu dapat dipetakan dan dibandingkan (Lo, 1995). Campbell (1983) dalam Lo (1995) menambahkan bahwa peta perubahan penutupan lahan antara dua periode waktu bisaanya dapat dihasilkan.

b. Klasifikasi Penggunaan Lahan

Penggunaan lahan merupakan hasil dari peran manusia dalam menggunakan lahan. Perbedaan penggunaan lahan dengan penutup lahan adalah informasi dari penggunaan lahan tidak dapat disimpulkan hanya dari penginderaan jauh saja, melainkan perlu adanya ground-checking untuk mengetahui detail dari penggunaan lahan. Klasifikasi penggunaan lahan dipilah menjadi beberapa level, tiap level memiliki kedetailan tersendiri.

c. *Unmanned Aerial Vehicle* (UAV)

*Unmanned Aerial Vehicle* atau disingkat UAV adalah wahana terbang yang mana wahana ini tidak membawa awak atau pilot. UAV – atau bisa disebut dengan "drone" – dapat dikendalikan secara manual atau semi manual oleh pilot menggunakan remote controller. (Rand Corporation, 2017).

 UAV adalah salah satu komponen dari keseluruhan sistem yang disebut unmanned aircraft system (UAS); dimana dalam unmanned aircraft system terdapat UAV, pengontrol (ground-based controller), dan sistem komunikasi antar UAV dengan pengontrol. Jalur terbang dari UAV dapat ditentukan dengan pengendalian secara manual dengan menggunakan remote control atau dengan penentuan jalur terbang (waypoint) yang dilakukan saat pra-penerbangan ("ICAO's circular 328 AN/190: Unmanned Aircraft Systems" (PDF). ICAO. Retrieved 3 February 2016.)

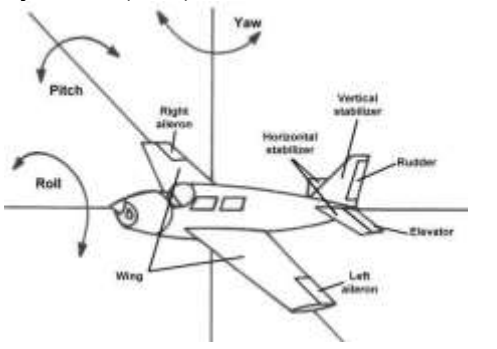

*Gambar 54. Bagian-Bagian UAV*

d. *Area of Interest* (AOI)

Area of Interest dapat diartikan sebagai cakupan area kerja yang akan kita survei untuk kemudian kita ukur. Mulai dari pengukuran GPS hingga melakukan akuisisi foto udara menggunakan Unmanned Aerial Vehicle (UAV). AOI juga berfungsi sebagai acuan kerja sebelum kegiatan survei dilakukan.

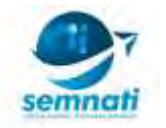

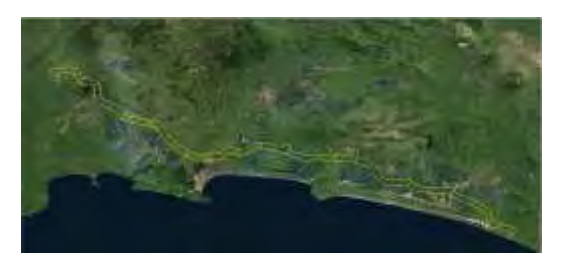

*Gambar 55. Area of Interest*

e. *Bench Mark* (BM) dan *Pre Mark* (PM)

Pada saat kita melakukan akuisi foto udara, langkah pertama yang harus dilakukan sebelum menerbangkan UAV adalah memasang Bench Mark (BM) dan Pre Mark (PM). Keduanya berfungsi sebagai titik kontrol atau acuan pada saat melakukan penggabungan citra (mozaik citra). Biasanya BM dan PM terbuat dari terpal plastik yang dibentuk cross atau menyilang dengan warna mencolok. Perbedaan dari keduanya adalah BM dibuat dengan menggunakan adukan semen diatasnya dipasangkan brass tablet atau piringan yang terbuat dari kuningan dengan identitas intansi pemilik pekerjaan tertera diatasnya. Sedangkan PM hanya sebatas menggunakan terpal plastik.

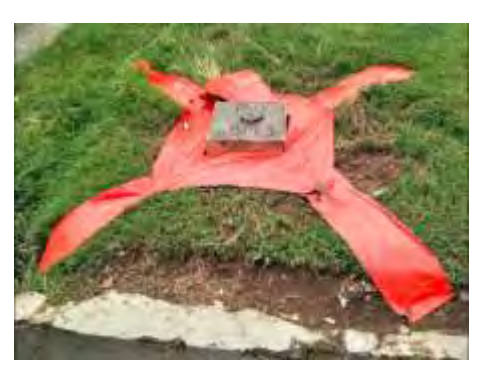

*Gambar 56. Bech Mark*

# **HASIL DAN PEMBAHASAN**

- **1. Preprocessing** 
	- a. Align Image

Berikut ini adalah tampilan sebagian kumpulan scene UAV yang belum dilakukan proses align Image.

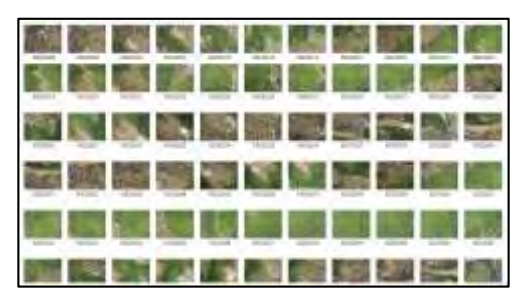

*Gambar 57. Raw Data Foto Udara*

Scene UAV yang sudah tergeotagging akan membentuk pola dengan koordinat tertentu sesuai dengan AOI atau jalur terbang yang telah dibuat pada saat akuisisi data. Seperti terlihat pada gambar 5

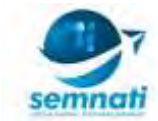

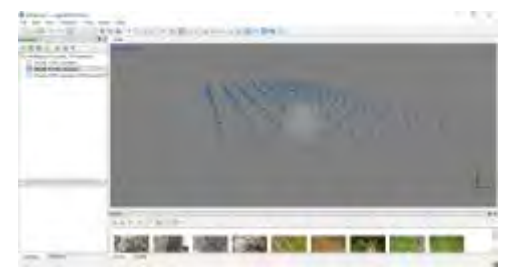

*Gambar 58. Gambar yang sudah tergeotagging membentuk pola*

b. Input Ground Control Point (GCP)

Penginputan data GCP dilakukan setelah proses align image selesai, pada tahapan ini kita memasukan data GCP yang sudah diolah sebelumnya, berikut ini adalah tahapan penginputan data GCP kedalam Agisoft Photoscan

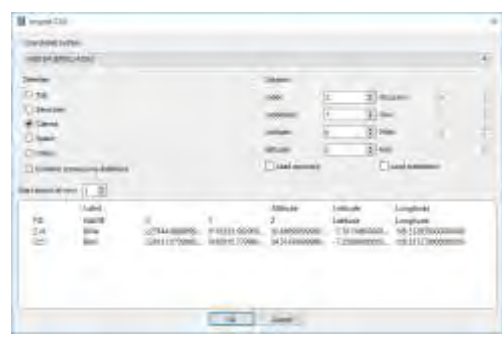

*Gambar 59. Penginputan Data GCP*

Pada saat data GCP sudah dimasukan, data GCP akan langsung mengarahkan titik pada area dimana proses pengukuran dilakukan dengan ditandai dengan adanya Bench Mark Atau Premark. Seperti tampak pada gambar berikut ini

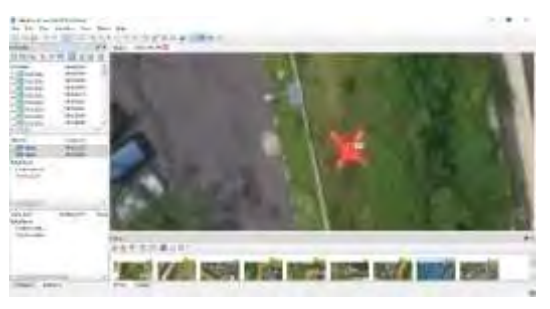

Gambar 60. Posisi GCP pada Citra

c. Build Dense Cloud

Tahapan selanjutnya adalah pembuatan titik tinggi (spot height) pada citra, pada tahapan ini memakan waktu cukup lama karena titik tinggi dari masing-masing scene digabung menjadi satu.

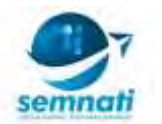

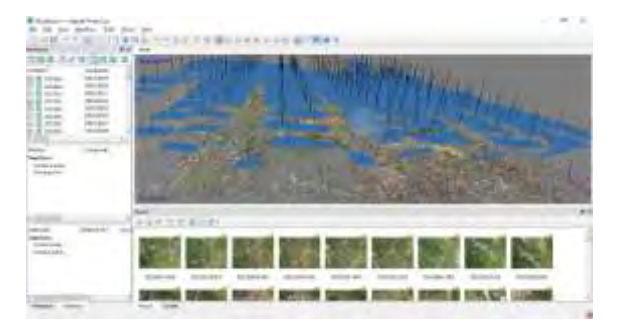

*Gambar 61. bentukan titik tinggi*

d. Build Mesh

Setelah titik tinggi didapatkan kemudian kita buat relief image dengan menggunakan Build Mesh. Pada tahap ini kita membentuk relier pada image sehingga menjadikan citra seolah berbentuk 3D.

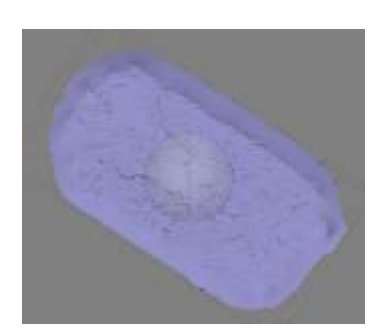

*Gambar 62. Pembentukan Terrain Pada Image*

e. Build Orthomozaik

Setelah semua proses dilaksanakan langkah terakhir adalah penggabungan gambar dengan menggunakan Build Orthomozaik, Setelah gambar tergabung kemudian export gambar dengan ekstensi file.tiff.

**2. Processing** 

Langkah selanjutnya adalah menganalisis hasil foto udara. Pada penelitian ini dilakukan pengklasifikasian penggunaan lahan dengan metode *On Screen Digitation. On Screen Digitation* adalah metode yang sudah sangat familiar dikalangan operator GIS atau seseorang yang terbiasa membuat klasifikasi citra. Metode ini pada dasarnya adalah melakukan interpretasi pada rona warna yang nampak pada gambar dilayar mengikuti teksturnya.

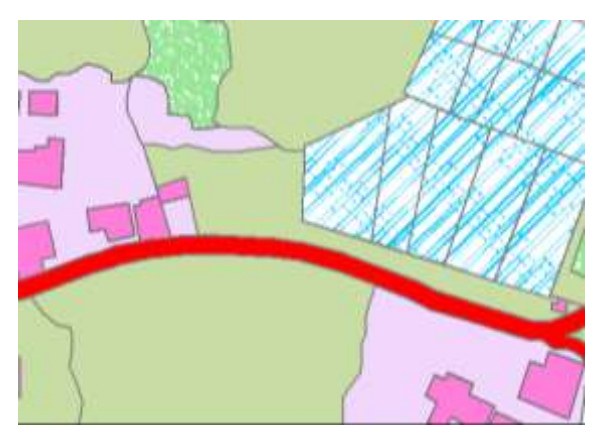

*Gambar 63. On Screen Digitation*

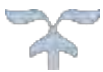

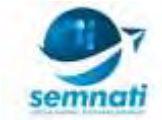

Tiap objek yang tergambar pada foto udara UAV di delineasi hingga menghasilkan banyak polygon yang sudah terklasifikasi dari tiap-tiap objek. Objek-objek yang sudah terklasfikasi ini selanjutnya di export berupa polygon dengan format shapefile (.shp).

Setelah proses klasifikasi telah selesai dilakukan, selanjutnya kita olah data shapefile yang berisi objek-objek yang terklasifikasi untuk kemudian menghitung luasan dari masing-masing objek. Berikut ini adalah hasil klasifikasi dengan menggunakan metode on screen digitation :

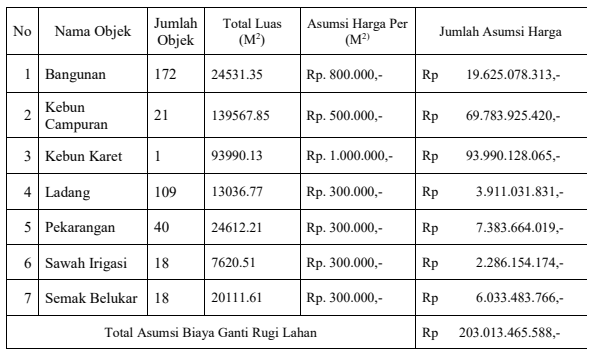

## **3. Layouting**

Selanjutnya adalah melakukan penyajian data dalam bentuk lembaran peta, peta yang disajikan dengan skala besar atau skala sekitar 1:1000. Berikut ini adalah peta yang sudah di layout :

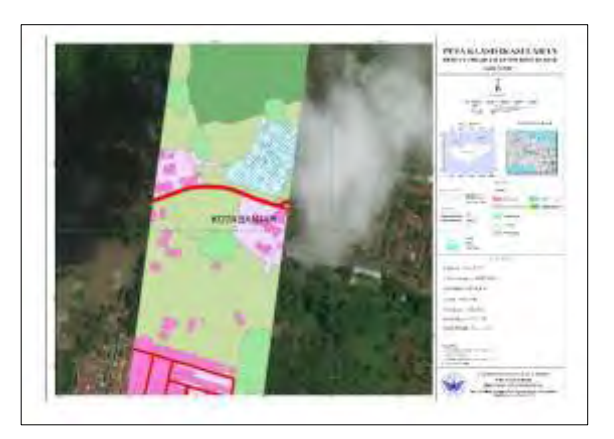

*Gambar 64. Hasil Layout*

### **4. Penyajian Data Menggunakan WebGIS**

Langkah terakhir adalah menyajikan data menggunakan webGIS. Sebelum pembuatan webGIS sebaiknya dilakukan perancangan tampilan terlebih dahulu. Pada penelitian kali ini penulis menggunakan Balsamiq Mockup sebagai Google Maps API sebagai basemapsnya, Geo JSON sebagai direktori mapsnya.

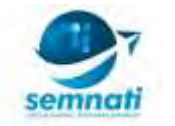

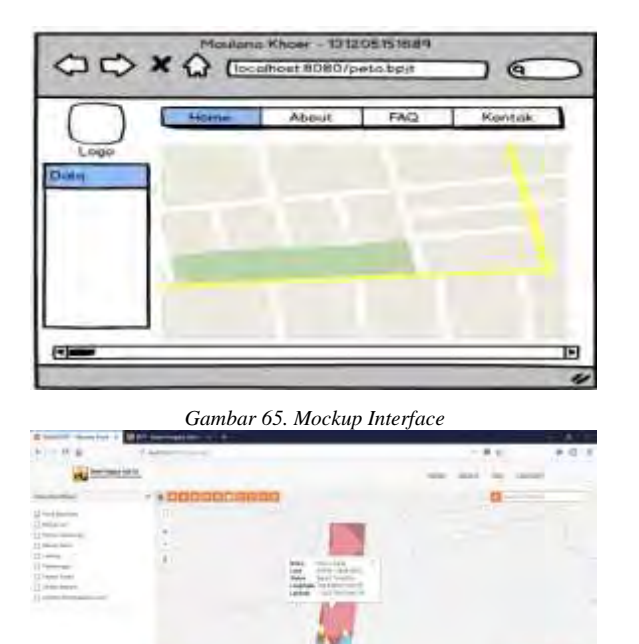

*Gambar 66. Tampilan WebGIS*

### **KESIMPULAN**

Pemanfaatan citra foto udara menggunakan unmanned aerial vehicle (UAV) untuk pemetaan penggunaan lahan sangat potensial digunakan di Indonesia. Hal ini dikarenakan penggunaan unmanned aerial vehicle (UAV) memiliki banyak keunggulan yang menguntungkan, seperti UAV tidak terganggu oleh adanya gangguan atmosferik seperti awan yang banyak dijumpai di sebagian besar wilayah Indonesia dimana negara ini berada di daerah tropis.

Resolusi spasial yang tinggi menjadikan citra foto udara UAV memiliki informasi spasial yang detail, informasi spasial ini berguna untuk pemetaan penggunaan lahan. Informasi spasial yang dimiliki oleh citra foto udara UAV mampu memenuhi informasi untuk klasifikasi penggunaan.

Proses klasifikasi penggunaan lahan pada citra foto udara UAV menggunakan metode On Screen Digitation relatif lebih baik dibandingkan dengan metode lain terutama untuk pemetaan skala besar karena yang menginterpretasi citra langsung operator bukan aplikasi. Namun, On Screen Digitation memiliki beberapa kekurangan yakni proses pengerjaan yang relatif lebih lama dikarenakan kita menginterpretasi citra satu per satu.

#### **UCAPAN TERIMA KASIH**

Terimakasih penulis ucapkan kepada

1. Bapak Sanwasih dan Ibu Yati Nurhayati selaku orang tua penulis yang telah mendidik dengan penuh cinta dan banyak berkorban untuk anaknya. Jasa kalian takan pernah terbalas, namun penulis selalu berdo'a agar kelak kita bisa berkumpul di surga selayaknya kita berkumpul di dunia.

2. Desi Setiani Putri dan Fawwaz Abdurahman Al-Akhfiya selaku Istri dan anak pertama penulis. Terimakasih atas cinta dan semangat yang tiada henti diberikan kepada penulis.

3. Bapak Dr. Ir. Budi Susetyo, M.Sc selaku Dosen sekaligus Kepala Laboratorium Rumpun Peminatan Geo Informatika. Terimakasih penulis ucapkan atas saran, nasehat serta bimbingan yang tak henti diberikan kepada seluruh mahasiswa. Semoga Allah balas kebaikan bapak dengan kebaikan yang lebih.

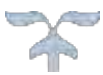

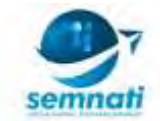

4. Bapak Erwin Hermawan, S.Si., M.Sc dan Bapak Iksal Yanuarsyah, S.Hut.,M.Sc yang telah memberi masukan, motivasi, berbagi pengalaman dan semangat kepada penulis dalam melakukan penelitian.

5. Segenap Pimpinan, dosen dan staf yang berada di lingkungan kampus Universitas Ibnu Khaldun Bogor serta rekan-rekan mahasiswa angkatan 2013.

6. Bapak Sudomo Manurung dan rekan-rekan di PT. Sarana Geospasial Terpadu yang telah mendukung dan memberikan banyak pengetahuan terkait ilmu survey dan pemetaan.

7. Semua pihak yang tidak dapat disebutkan satu per-satu, baik lembaga maupun perorangan yang telah memberikan bantuan dan dukungannya.

## **DAFTAR PUSTAKA**

- [1] Edi Irwansyah. 2013. Sistem Informasi Geografis : Prinsif dasar dan Pengembangan Aplikasi. Penerbit Digibooks. Yogyakarta.
- [2] Saefurrohman. 2005. Pengembangan Database Spasial untuk Pembuatan Aplikasi Berbasis GIS. Semarang. Universitas Stikubank Semarang
- [3] Kadir, Abdul. Dasar Pemrograman Web Dinamis menggunakan PHP. Yogyakarta Penerbit Andi. 2001
- [4] Kadir, Abdul. From Zero to a Pro Membuat Aplikasi Web dengan PHP + Database MySQL. Yogyakarta. Penerbit Andi. 2009.
- [5] Agisoft LLC. 2013. Agisoft PhotoScan Pro Manual Book, (online), (www.agisoft.com/pdf/photoscan-pro\_1\_2\_en.pdf), diakses 06 Oktober 2017
- [6] Blaschke, T. 2010. Object based image analysis for remote sensing. ISPRS Journal of Photogrammetry and Remote Sensing, 65(1), 2–16. (https://doi.org/10.1016/j.isprsjprs.2009.06.004), diakses 16 Agustus 2017
- [7] Danoedoro, P. 2012. Pengantar penginderaan jauh Digital. Yogyakarta. Andi Publisher
- [8] De Fries, R. S., Hansen, M., Townshend, J. R. G., & Sohlberg, R. 1998. Global land cover classifications at 8 km spatial resolution: The use of training data derived from Landsat imagery in decision tree classifiers. International Journal of Remote Sensing, 19(16), 3141–3168. (https://doi.org/10.1080/014311698214235), diakses 13 Desember 2017
- [9] Hansen, M. C., Defries, R. S., Townshend, J. R. G., & Sohlberg, R. 2000. Global land cover classification at 1 km spatial resolution using a classification tree approach. International Journal of Remote Sensing, 21(6–7), 1331–1364.(https://doi.org/10.1080/014311600210209), diakses 13 Desember 2017
- [10] Ismail, I. S., Ismail, N., Lajis, N., Kamaruzzaman, B. Y., Noor Azhar, M. S., Norhizam, H. A. G., … Hassim, S. (n.d.). Pertanika Journal of Science & Technology Vol. 18 (1) Jan. 2010.
- [11] Kim, C. 2016. Land use classification and land use change analysis using satellite images in Lombok Island, Indonesia. Forest Science and Technology,12(4),183–191. (https://doi.org/10.1080/21580103.2016.1147498), diakses 13 Desember 2017
- [12] Laliberte, A. S., Herrick, J. E., Rango, A., & Winters, C. 2010. Acquisition, orthorectification, and object-based classification of unmanned aerial vehicle (UAV) imagery for rangeland monitoring. Photogrammetric Engineering & Remote Sensing, 76(6), 661–672.
- [13] Li, X., Myint, S. W., Zhang, Y., Galletti, C., Zhang, X., & Turner, B. L. 2014. Object-based landcover classification for metropolitan Phoenix, Arizona, using aerial photography. International Journal of Applied Earth Observation and Geoinformation, 33, 321–330. (https://doi.org/10.1016/j.jag.2014.04.018), diakses 16 Agustus 2017
- [14] Lilesand, T.M. and R.W. Kiefer. 1979. Penginderaan Jauh dan Interpretasi Citra (Sutanto, Ed). Yogyakarta: Gadjah Mada University Press.
- [15] Lillesand, T. M., & Kiefer, R. W. (2000). Remote sensing and image interpretation (4th ed). New York: John Wiley & Sons.
- [16] Martin-Duque, J. F., Godfrey, A. E., Pedraza, J., Díez, A., Sanz, M. A., Carrasco, R. M., & Bodoque, J. M. (2003). Landform classification for land use planning in developed areas: an example in Segovia Province (Central Spain). Environmental Management, 32(4), 488–498.
- [17] Prahasta, Eddy. 2008. Remote Sensing Praktis Penginderaan Jauh & Pengolahan Citra Dijital dengan Perangkat Lunak ER Mapper. Bandung: Informatika Bandung.